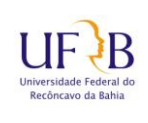

# **COTEC Coordenadoria de Tecnologia da Informação**

### **Conectar a rede sem fio ADM-UFRB através de dispositivo Android**

#### **1. Objetivo**

Este manual tem como objetivo descrever os passos para se conectar as rede sem fio (Wi-Fi) ADM-UFRB, através de um dispositivo móvel (Android).

## **2. Descrição das Etapas**

**2.1** Acessar as configurações WiFi do seu aparelho, de modo que apareçam as redes ativas. Selecione a rede **ADM-UFRB**

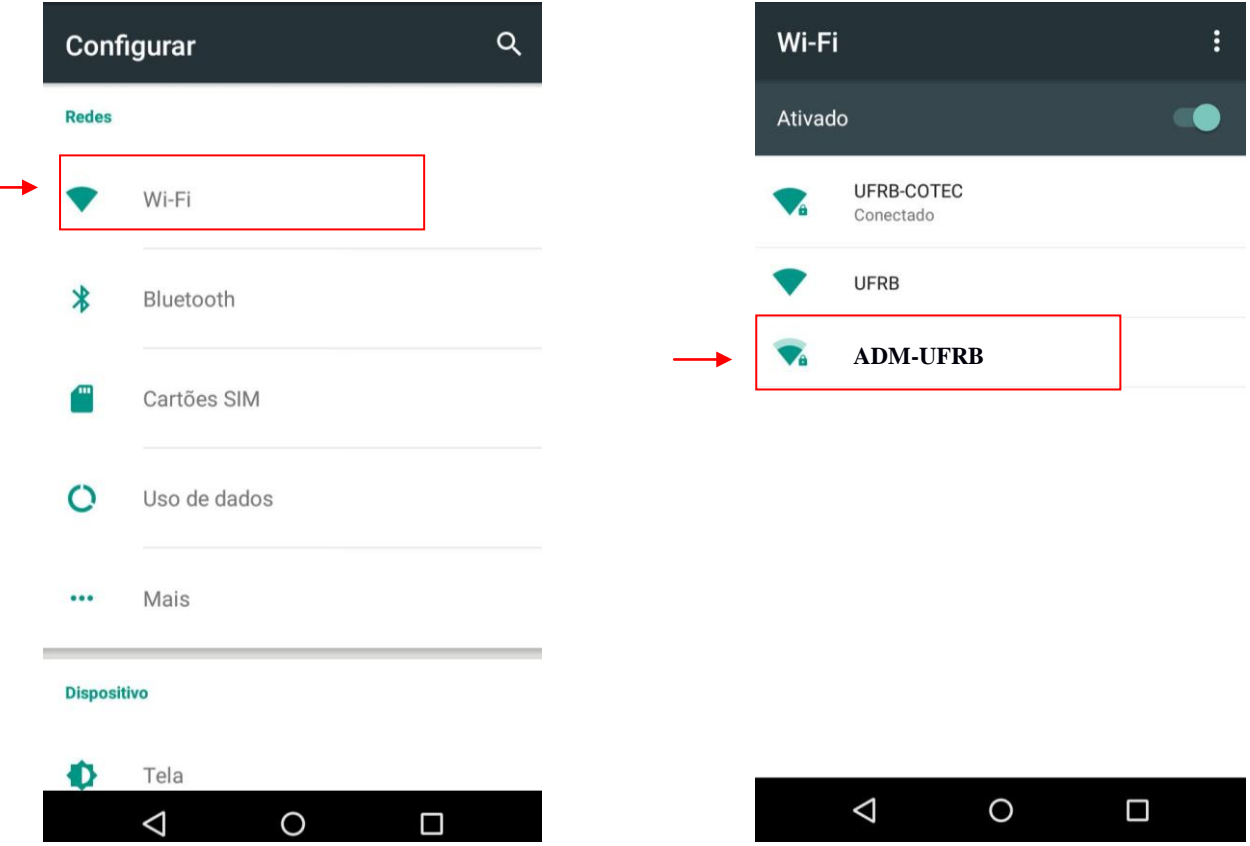

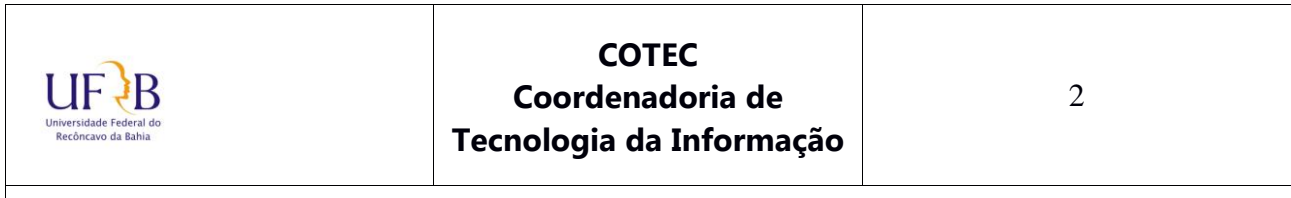

## **Conectar a rede sem fio ADM-UFRB através de dispositivo Android**

**2.2** Após escolher a rede clique na opção "Autenticação da Fase 2" e selecione a opção MSCHAPV2

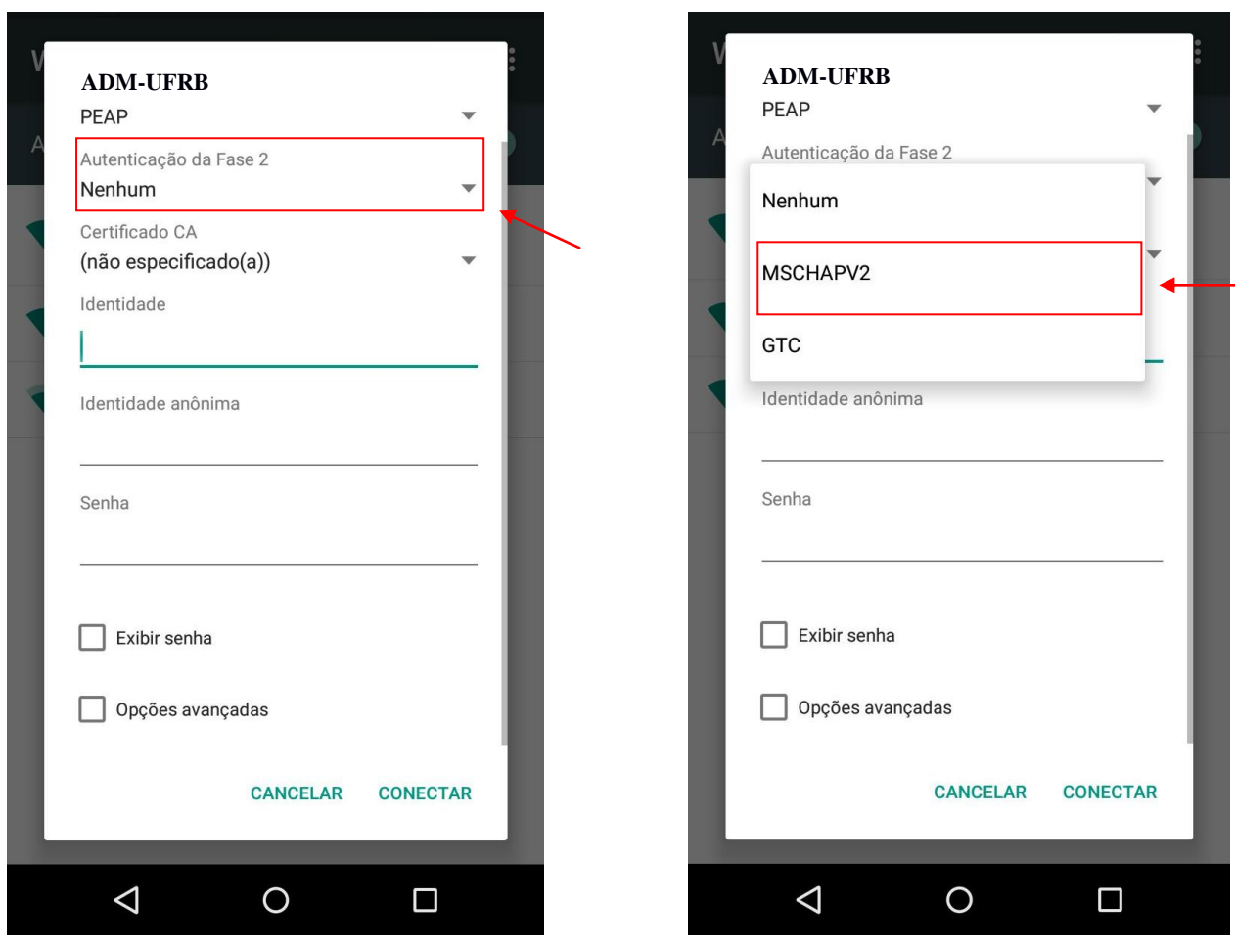

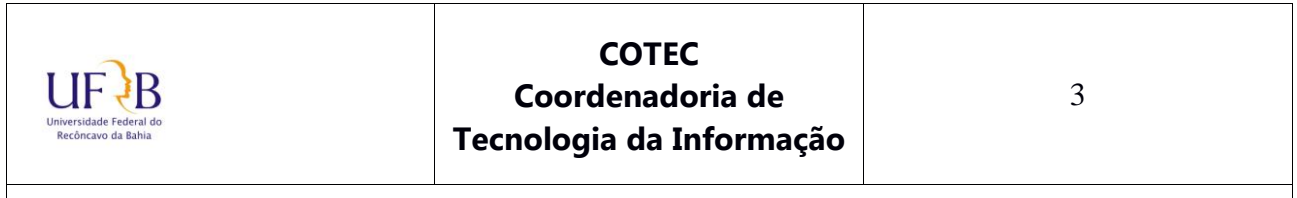

#### **Conectar a rede sem fio ADM-UFRB através de dispositivo Android**

**2.3** Preencha o campo "Identidade" com seu usuário (Número da Matrícula SIAPE) Em seguida digite sua senha, no campo "Senha". Por fim clique em "CONECTAR"

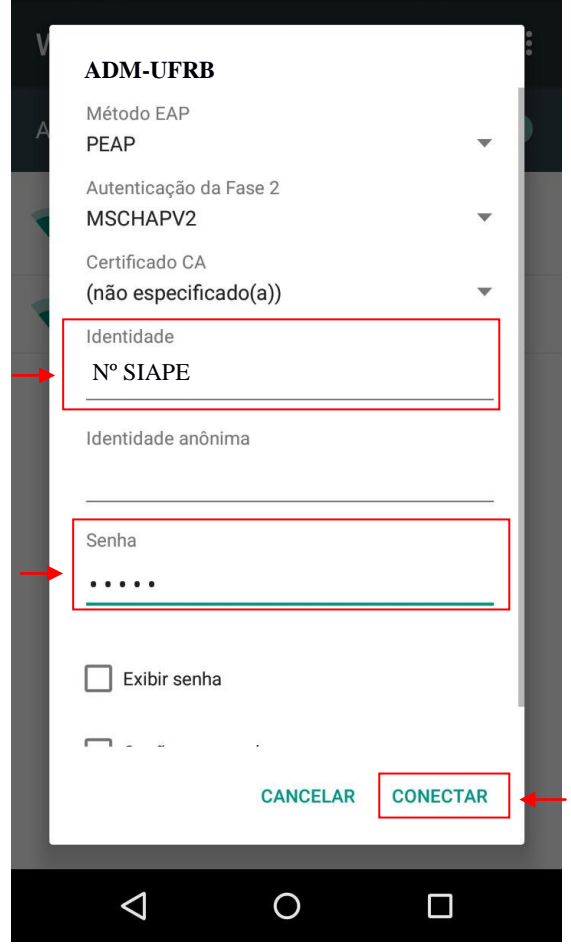

\*\* Caso o botão "Conectar" fique **desabilitado** mesmo depois de preenchidos os dados, pode ser necessário marcar a opção "Não validar certificado CA" no campo Certificado CA.

> Elaborado por: Lucas Espirito Santo Técnico de Tecnologia da Informação NuGIR- CoTec - PRoPlan

*Núcleo de Gestão de Infraestrutura e Redes – NUGIR*